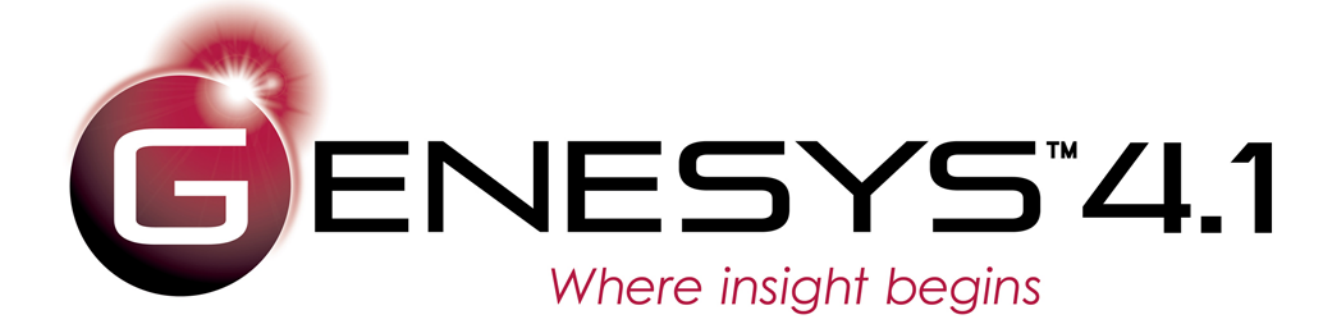

# Security Classification Schema Extension User Guide

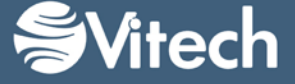

Copyright © 1998-2016 Vitech Corporation. All rights reserved.

No part of this document may be reproduced in any form, including, but not limited to, photocopying, translating into another language, or storage in a data retrieval system, without prior written consent of Vitech Corporation.

#### Restricted Rights Legend

Use, duplication, or disclosure by the Government is subject to restrictions as set forth in subparagraph (c) (1) (ii) of the Rights in Technical Data and Computer Software clause at DFARS 252.277-7013.

#### **Vitech Corporation**

2270 Kraft Drive, Suite 1600 Blacksburg, Virginia 24060 540.951.3322 FAX: 540.951.8222 Customer Support: [support@vitechcorp.com](mailto:support@vitechcorp.com) [www.vitechcorp.com](http://www.vitechcorp.com/)

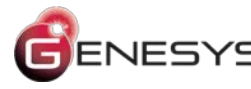

ENESYS<sup>tis a</sup> trademark of Vitech Corporation and refers to all products in the GENESYS software product family.

Other product names mentioned herein are used for identification purposes only, and may be trademarks of their respective companies.

Publication Date: November 2016

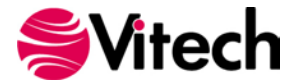

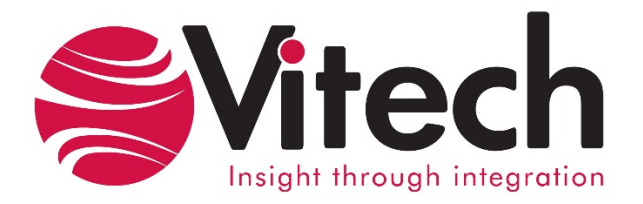

## **CUSTOMER RESOURCE OPTIONS**

Supporting users throughout their entire journey of learning model-based systems engineering (MBSE) is central to Vitech's mission. For users looking for additional resources outside of this document, please refer to the links below. Alternatively, all links may be found at [www.vitechcorp.com/resources.](http://www.vitechcorp.com/resources)

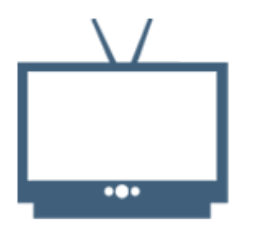

#### **[Webinars](http://www.vitechcorp.com/resources/video_archive.php)**

Webinar archive with over 40 hours of premium industry and tool-specific content.

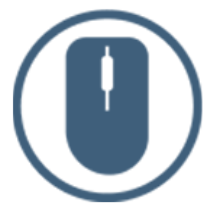

**[Help Files](http://www.vitechcorp.com/resources/core/onlinehelp/desktop/Welcome.htm)** Searchable online access to Vitech software help files.

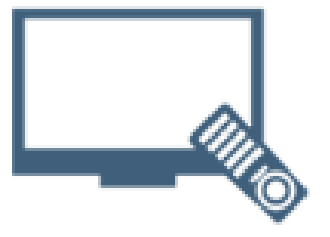

#### **[Screencasts](http://www.vitechcorp.com/resources/screencasts.php)**

Short videos to guide users through installation and usage of Vitech software.

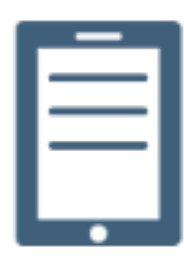

#### [A Primer for Model-Based](http://www.vitechcorp.com/resources/mbse.shtml)  [Systems Engineering](http://www.vitechcorp.com/resources/mbse.shtml)

Our free eBook and our most popular resource for new and experienced practitioners alike.

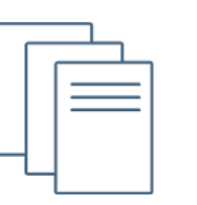

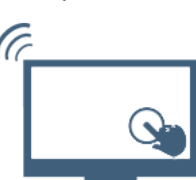

#### **[MySupport](http://www.vitechcorp.com/MySupport/support/Login.aspx?ReturnUrl=%2fMySupport%2fsupport%2fdefault.aspx)**

Knowledge Base, Exclusive Webinars and Screencasts, Chat Support, Documents, Download Archive, etc.

Our team has also created resources libraries customized for your experience level:

**[Technical Papers](http://www.vitechcorp.com/resources/technical_papers.php)** Library of technical and white papers for download, authored by Vitech systems engineers.

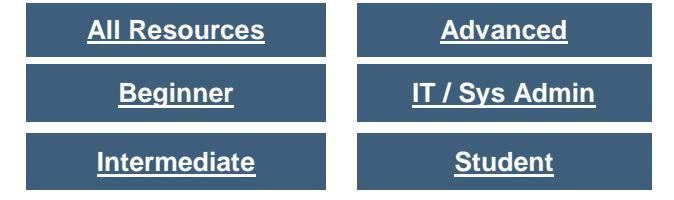

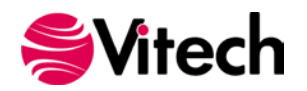

### THIS PAGE INTENTIONALLY BLANK

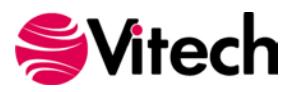

#### **1. PURPOSE**

The Security Classification Schema extension was developed to allow users the ability to associate a security level or classification to entities in the system design. This extension is included in the Capability Architecture Development Schema by default since many of the attributes are used in the DoDAF Systems Viewpoint Views. We have made the changes available for users developing a systems architecture using the basic schema.

This schema extension can be imported into any project where the user requires the ability to classify information. The extension provides a new class, "**Classification**," which is used to provide classification information for individual entities in the design as well as classification for formal documentation of the system design.

When a **Classification** is used to "classify" a **Document** that is being produced using the Formal Documentation reports, the Security Level attribute is placed in the document header and footer on each page.

#### **2. DETAILS OF SCHEMA EXTENSION**

#### **List of Schema Changes from Base Schema**

- New relation pairs
	- $\circ$  classified by / classifies Classified by associates an entity that is officially identified as sensitive to which only authorized individuals may have access with a security label (entity) identifying its sensitivity level.
- New class
	- o **Classification**
		- *Attributes:*
			- Abbreviation
			- Classification Category
			- Dissemination Control
			- **Releasability**
			- Security Level
		- *Relations:*
			- classifies with target classes **ChangeRequestPackage, Component, Concern, DefinedTerm, Document, DomainSet, Event, Exit, ExternalFile, Function, Interface, Item, Link, Mode, Organization, Product, ProgramActivity, ProgramElement, Requirement, Resource, Risk, ServiceSpecification, State, TestActivity, TestConfiguration, TestItem, TestProcedure, Text, Transition, UseCase, VerificationEvent,** and **VerificationRequirement**
- Class changes
	- o ChangeRequestPackage
		- Added classified by relation with target class **Classification**
	- o Component
	- Added classified by relation with target class **Classification**
	- o DefinedTerm
		- Added classified by relation with target class **Classification**
	- o Document
		- Added classified by relation with target class **Classification**
	- o DomainSet
	- Added classified by relation with target class **Classification**
	- o Event
		- Added classified by relation with target class **Classification**
	- o Exit
		- Added classified by relation with target class **Classification**

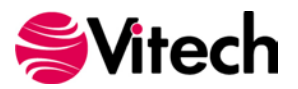

 Added classified by relation with target class **Classification** o Function Added classified by relation with target class **Classification** o Interface Added classified by relation with target class **Classification** o Item Added classified by relation with target class **Classification** o Link Added classified by relation with target class **Classification** o Mode Added classified by relation with target class **Classification** o Organization Added classified by relation with target class **Classification** o Product Added classified by relation with target class **Classification** o ProgramActivity Added classified by relation with target class **Classification** o ProgramElement Added classified by relation with target class **Classification** o Requirement<br>Adde Added classified by relation with target class **Classification** o Resource Added classified by relation with target class **Classification** o Risk Added classified by relation with target class **Classification** o ServiceSpecification<br>Added classi Added classified by relation with target class **Classification** o State Added classified by relation with target class **Classification** o TestActivity Added classified by relation with target class **Classification** o TestConfiguration Added classified by relation with target class **Classification** o TestItem Added classified by relation with target class **Classification** o TestProcedure Added classified by relation with target class **Classification** o Text Added classified by relation with target class **Classification** o Transition Added classified by relation with target class **Classification** o UseCase Added classified by relation with target class **Classification**

- o VerificationEvent Added classified by relation with target class **Classification**
- o VerificationRequirement
	- Added classified by relation with target class **Classification**

#### **3. INSTRUCTION FOR USE**

o ExternalFile

In order to use this extension a project administrator will have to import the XML file containing the schema extension into the existing project.

- 1. From GENESYS, select Application Menu >> Import.
- 2. Use the file browser to select … / GENESYS 4 Collaborative Edition / Extensions / SecurityClassificationSchemav40.gnsx and click Open.

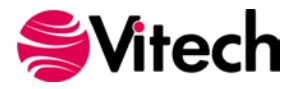

- 3. In the import wizard, you will see the Project "Security Classification Schema" in the Project listing. Select "Next" to continue to Step 2.
- 4. Select the second radio button which says "Import Into Project:" and select your project from the drop-down list. Select "Next" to continue to Step 3.
- 5. Review the screen to ensure that you have selected to import "Security Classification Schema" into your project. Select "Import" to start the import process.

Once the import completes click OK and the schema extension is ready to be used. Once you have imported the extension once you will not need to import it again. Simply export your database using the default export option and the schema and data are contained within one GNSX file.

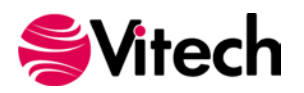

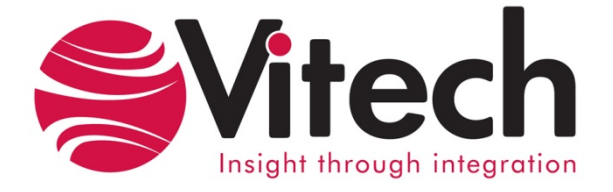

# **Vitech Corporation**

2270 Kraft Drive, Suite 1600 Blacksburg, Virginia 24060 540.951.3322 FAX: 540.951.8222 Customer Support: [support@vitechcorp.com](mailto:support@vitechcorp.com) [www.vitechcorp.com](http://www.vitechcorp.com/)